#### 学校配信メールの登録のお願い

本校では、これまで携帯電話やパソコンへのメールによる情報配信について、「ライデン・ス クール」サービスを導入してきました。

新型コロナウイルス感染症対策のため、さまざまな行事が変更や中止となり、今後も予定が変 わることが予想されます。学校からはその都度一斉メール配信にて情報発信をさせていただきま す。個人情報保護の観点からクラスの連絡網の作成・配付は控えております。ぜひ、ご登録いた だきますようお願いいたします。

登録手続きは下記の要領です。登録完了メールが自動配信されましたら、本文の後の登録内容 の変更をクリックしていただき、「○年生」に☑が入っているか必ずご確認ください。また、クラ ス名や部活動名にも☑をお願いします。

災害時のメール配信では、お子さまの引き渡しや、安否確認のアンケート機能を利用すること もあります。アンケートの返信が、どなたからかわかるように、ご登録の際メールアドレスだけ でなく必ず生徒名で登録くださいますようお願いします。

記

#### 1. 配信情報の内容について

- 突発的な事象が発生したとき(台風や自然災害で休校するような場合、学校行事が変更になった 場合、生徒に危険の及ぶおそれがある場合など)
- 行事予定や各種の案内
- 部活動の急な時間変更
- その他、配信の必要があると判断したとき

#### 2. メール受信登録について

- 携帯電話等で受信される場合、通信にかかる料金は受信される方の負担となります。メール受信 登録は無料です。
- メール受信登録は電子メールが送受信のできる携帯電話あるいはパソコンの電子メールを利用 して行ってください。
- 携帯電話では、迷惑メールフィルタなどの設定により、受信許可設定を行わないとメールを受信 しない場合があります。 事前に迷惑メールフィルタの設定変更をお願いします。設定の詳細は、「手順1.」をご参照のう え、詳しい操作方法などはお使いの携帯電話会社にお問い合わせください。
- このメール配信サービスは学校側から情報提供する一方通行です。 送信元のメールアドレスに返 信しても何もおこりません。お問い合わせがある場合は、直接電話等で学校宛にお問い合わせく ださい。

#### 3. 個人情報の管理について

このメール配信サービスで必要な情報は、生徒名、メールアドレスです。その他の個人情報は不要 です。また情報はこのサービスのためだけに使用されますので、他の広告などは一切届きません。ご 安心ください。

### メール受信登録の仕方(保護者)

### 手順1. 受信許可設定

- (1)迷惑メールフィルターを、〈m-minoh4-jhs@s.ktaiwork.jp〉から送られるメールを受信で きるように設定を変更してください。
- (2)「URL 付きメール拒否設定」を「設定解除」してください(PC と携帯の両方の設定がある 場合は、PC メールの方を「設定解除」してください)。
- ※ 詳しい操作方法は、お持ちの携帯電話の説明書をご覧になるか、各携帯ショップに本プリントを ご持参のうえ、お問い合わせください。

### 手順2. 登録の空メール送信

### 空メール送信先アドレス [p.m-minoh4-jhs@s.ktaiwork.jp](mailto:p.m-minoh4-jhs@s.ktaiwork.jp)

上記に、空メール(件名、本文不要)を送信してください。

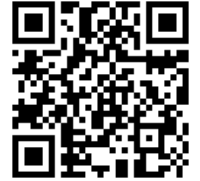

#### (携帯電話のバーコードリーダーをご利用になると便利です。)

メールが送信できない場合、エラーメールを受信した場合は、アドレスが間違っている可能性があ ります。もう一度確認して再度空メールを送信してください。

※ 空メールを送信できない機種(iPhone 他)では、本文または件名に適当な1文字を入れて送信し てください。

# 手順3. 仮登録完了メール受信

折り返し、「メールサービス本登録のご案内」というメールが届きます。

これは、現在の状態が仮登録であることの通知です。

 すでに登録されている方は、「登録済みです」という返信がありますが、その返信を下にスクロ ールすると「削除・変更」と出てくるので、「変更」を選び、その下の URL にアクセスしてい ただけば変更が可能になります。

### 手順4.本登録

- (1)手順3、で受信したメールの末尾記載の「以下のURLから一週間以内に本登録を実施して ください。」で指定されたURLにアクセスしてください。
- (2)登録画面が表示されますので、生徒の氏名(複数の場合は列記)を入力し、該当する学年(グル ープ)・クラスにチェックを入れて「登録」ボタンを押してください。

## 手順5. 本登録完了メール受信

「メールサービス登録完了」という件名のメールが届けば登録完了です。

## ※登録は生徒名でお願いします。

# ※ご不明な点がございましたら、学校までお問い合わせください。